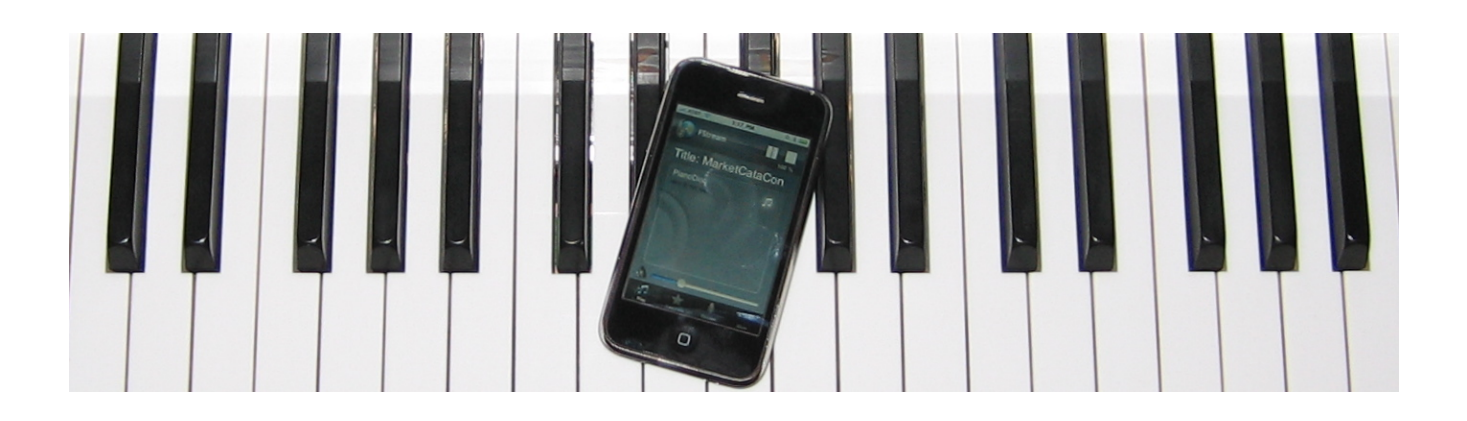

# **iQ HowTo: Streaming Internet Radio**

Do you have a PianoDisc iQ system and a broadband Internet connection? If so, you'll want to take advantage of PianoDisc's free 24/7 Internet "radio" station—that actually plays your piano!

Here's how it works. PianoDisc runs an Internet server which broadcasts specially-encoded piano music. If you listen to this audio "stream" through speakers or headphones, you'll hear a squeal similar to the noise a FAX machine makes. However, when this data stream is processed by the iQ, it filters out the squeal. The iQ will play your piano, and route any instrumental accompaniment through your piano's speakers. The address for the stream is called the URL. PianoDisc's streaming URL is:

### http://pianodisc.streamguys.tv/listen.pls

Typically, you will connect the headphone output of the playback device to the Line Input port on the iQ. Once that's done, don't forget to calibrate the iQ level, as described in the User's Guide.

# *Connectivity & Reliability*

In order to enjoy uninterrupted music, you will need a reliable Internet connection. You'll also need a reliable way of distributing that connection throughout your home. Normally this is done via a home W<sub>iFi</sub> router. If you are not familiar with the setup and maintenance of home networking equipment, consider hiring an IT (Information Technology) professional.

Even the best Internet connections have occasional glitches. Unlike a CD player which is directly connected to your system, streaming music relies on third-party networks to get the music to your piano. Usually glitches are temporary, and playback will return to normal by itself. If you experience frequent disruptions, you should consider a faster broadband Internet connection, and check your network for problems.

# *Playback Devices*

One of the major benefits of iQ is the wide range of music playback devices it supports. Everything from CD players to iPods can play beautiful piano music through the iQ. In order to enjoy streaming music, you'll need an Internet-enabled media player. While there are literally hundreds of compatible players, here are a few of the most popular options.

### **iPod Touch/iPhone/iPad**

Apple's mobile devices use WiFi (or even a cellular data network) to wirelessly connect to the PianoDisc server. You'll need an app in order to tune-in to the PianoDisc station. You'll want a streaming radio app that let's you add your own custom station. At the time of this writing, "FStream" is a free and excellent app for streaming the PianoDisc content. Here's how to connect using Fstream:

- 1. Load the Fstream app into your Apple mobile device and open it.
- 2. Touch the "Favorites" button at the bottom of the screen.
- 3. Touch the "Edit" button at the top of the screen.

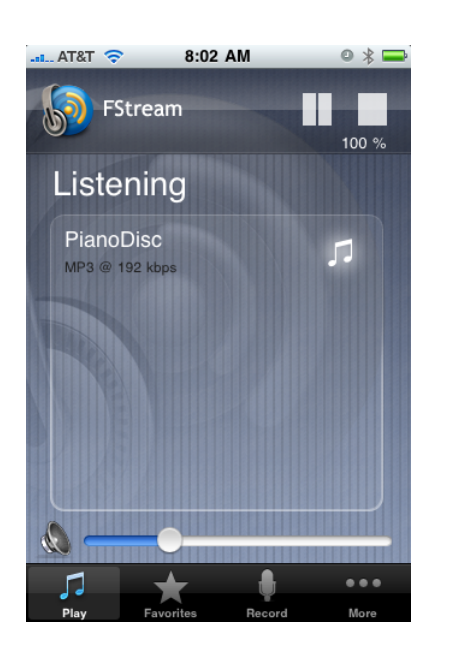

- 4. Touch "Add new webradio" in the list of streams.
- 5. Enter "PianoDisc" (or the label of your choice) for the new stream.
- 6. Enter http://pianodisc.streamguys.tv/listen.pls in the URL field.
- 7. Touch "Save" at the top of the screen.
- 8. Touch "Done" at the top of the screen in order to stop editing your favorites.
- 9. Press the "Play" button at the bottom of the screen.
- 10. Touch the PianoDisc stream that you just added. You should hear the data squeal if your device is not yet connected to a piano.
- 11. Connect the device to your iQ, and perform the level procedure (as described in the User's Guide).

## **iTunes/Apple TV**

You can use iTunes on your Mac or PC to tune-in to the PianoDisc station. But you won't find the station listed in any of the pre-loaded directories—you'll need to add it yourself. Your computer can be connected directly to the iQ, or you can use iTunes to sync the station to an Apple TV. Here's how:

- 1. In iTunes, click Advanced->Open Audio Stream.
- 2. Enter the PianoDisc URL (http://pianodisc.streamguys.tv/listen.pls), and you will begin hearing the data squeal (if you are listening through your computer's speakers).
- 3. The PianoDisc stream will be automatically saved in the iTunes Music section.
- 4. Create a new playlist in iTunes and add the PianoDisc stream from the Music section. There should be no additional items in the playlist.

For more information about configuring iTunes, visit the iTunes support page at [www.apple.com/support/itunes/.](http://www.apple.com/support/airport) There you will find complete documentation, video tutorials, and more.

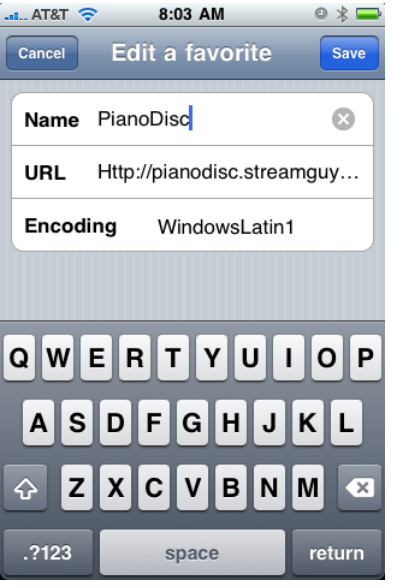

*Continue if you are using an AppleTV...*

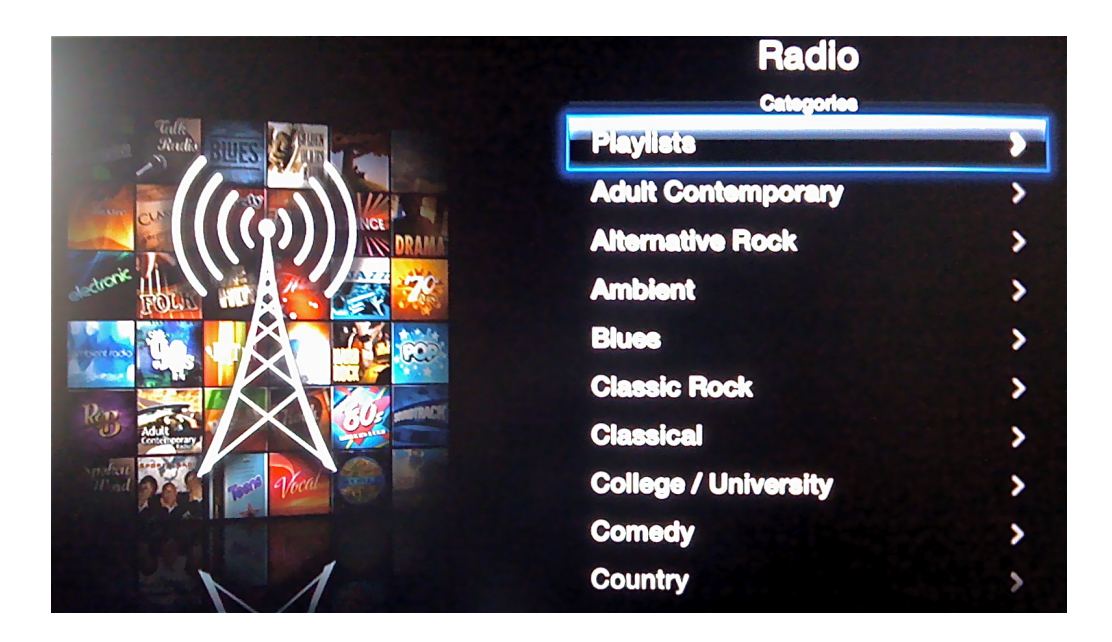

- 5. Click on the AppleTV in your iTunes Devices list.
- 6. Click the "Music" tab at the top of the screen and ensure your new playlist is checked.
- 7. Click the "Apply" button to add the new playlist to your AppleTV.
- 8. On the AppleTV, select "Radio".
- 9. Select "Playlists" which should be the first item on the list.
- 10. Select the PianoDisc playlist, and begin playing.

For more information about configuring Apple TV, visit the Apple TV support page at [www.apple.com/support/appletv/.](http://www.apple.com/support/airport) There you will find complete documentation, video tutorials, and more.

#### **WinAmp**

If you're running Windows and don't want to use iTunes, WinAmp is an excellent alternative. It is also free of charge, and easy to use. Download WinAmp from [http://www.winamp.com.](http://www.winamp.com/) Here's how to tune-in to PianoDisc using WinAmp:

- 1. After installation, click the "ADD" button.
- 2. In the pop-up window, enter the PianoDisc stream URL (http://pianodisc.streamguys.tv/listen.pls ).
- 3. Select the stream in the playlist and push play.

WinAmp will run on many Windows-based computers: DH 3 of 4 041510A

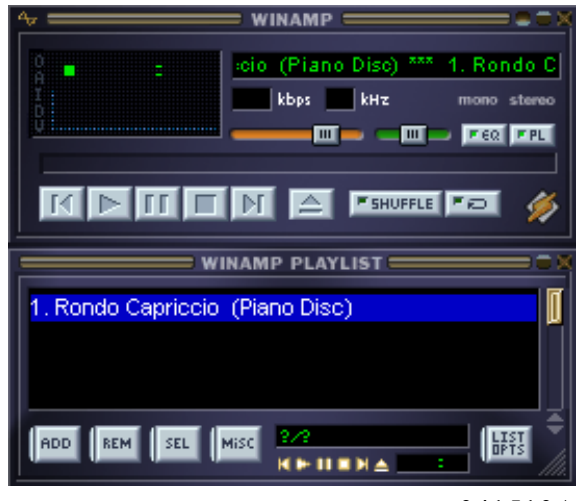

from NetBooks to WebPads. As long as the device has a headphone jack and Internet connection, WinAmp will let you connect to PianoDisc.

#### **Other**

Many "connected" devices support streaming audio. If you have one that we haven't mentioned, it may still work with iQ.

First, since PianoDisc audio has a squeal that's audible to non-PianoDisc owners, it is not listed in publicized directories. That means that your device will need a way to add a custom station.

Second, you'll need to make sure the device supports MP3 at 192kbps. If your device can do both of these, streaming to your piano should not be a problem. Simply connect the

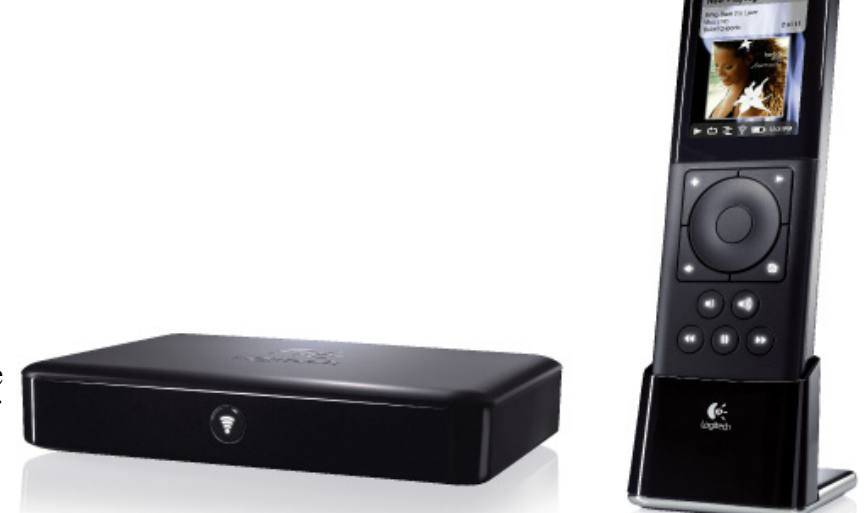

device to the Internet, and enter the PianoDisc URL (http://pianodisc.streamguys.tv/listen.pls) to start streaming.

#### **If you have any questions, please contact PianoDisc Technical Support:**

Call us at 916-567-9999 between the hours of 4:00 AM to 7:00 PM Pacific Time (weekdays), and between 8:00 AM to 4:00 PM Pacific Time (Saturdays). Or send an email to tech@pianodisc.com.